## **Nicht geschlossene Polylinie** in TurboCad - Problemstelle(n) finden

Um eine komplexere Form für ein 3D-Objekt zu erstellen, wird oftmals eine mit 2D-Polylinien gezeichnete Grundfläche erforderlich. Das Ergebnis der Vereinigung von einzelnen Polylinien durch "Polylinie verbinden" fällt oftmals verschieden aus; Unterschiede, welche i.d.R. auf "unsauberes Zeichnen" zurückzuführen sind.

Der Einsteiger in TC steht hier vor einem Rätsel und fragt sich: Eh, Alter was geht hier ab :-))

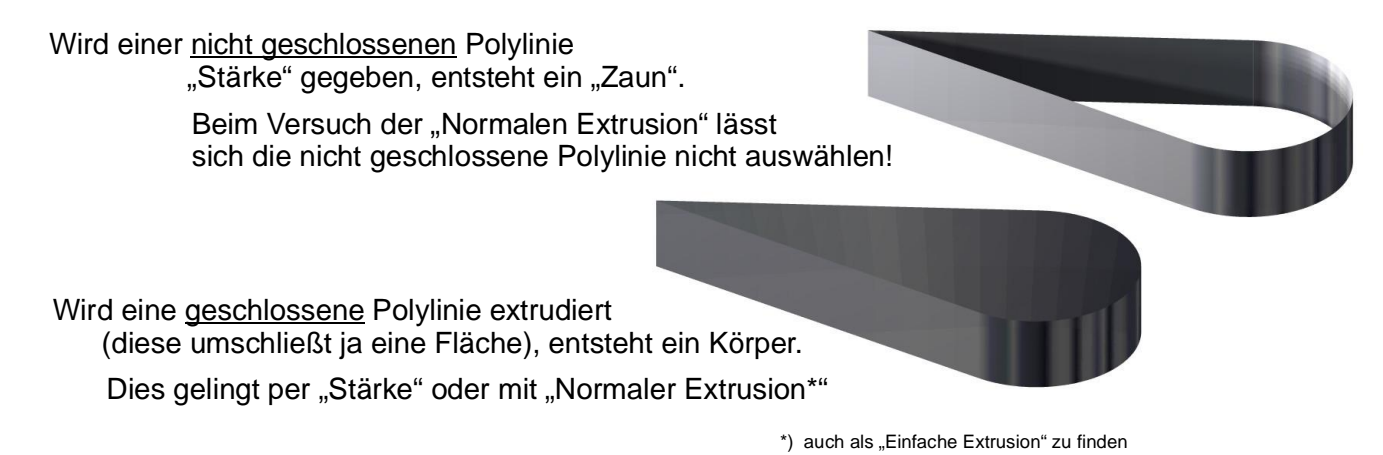

## Die schonungslose Fehleroffenbarung

Der Unterschied zwischen den beiden Polylinien welche zu Zaun und Körper führten lässt sich oftmals nur sehr schwer erkennen. Er stellt sich aber ganz deutlich in der Auswahl dar. Ist eine geschlossene Polylinie vorhanden, werden Flächenwerte angezeigt - Fläche und Umkreis. Ist die Polylinie nicht geschlossen fehlen diese Angaben. Damit hat das Rätseln schon ein Ende.

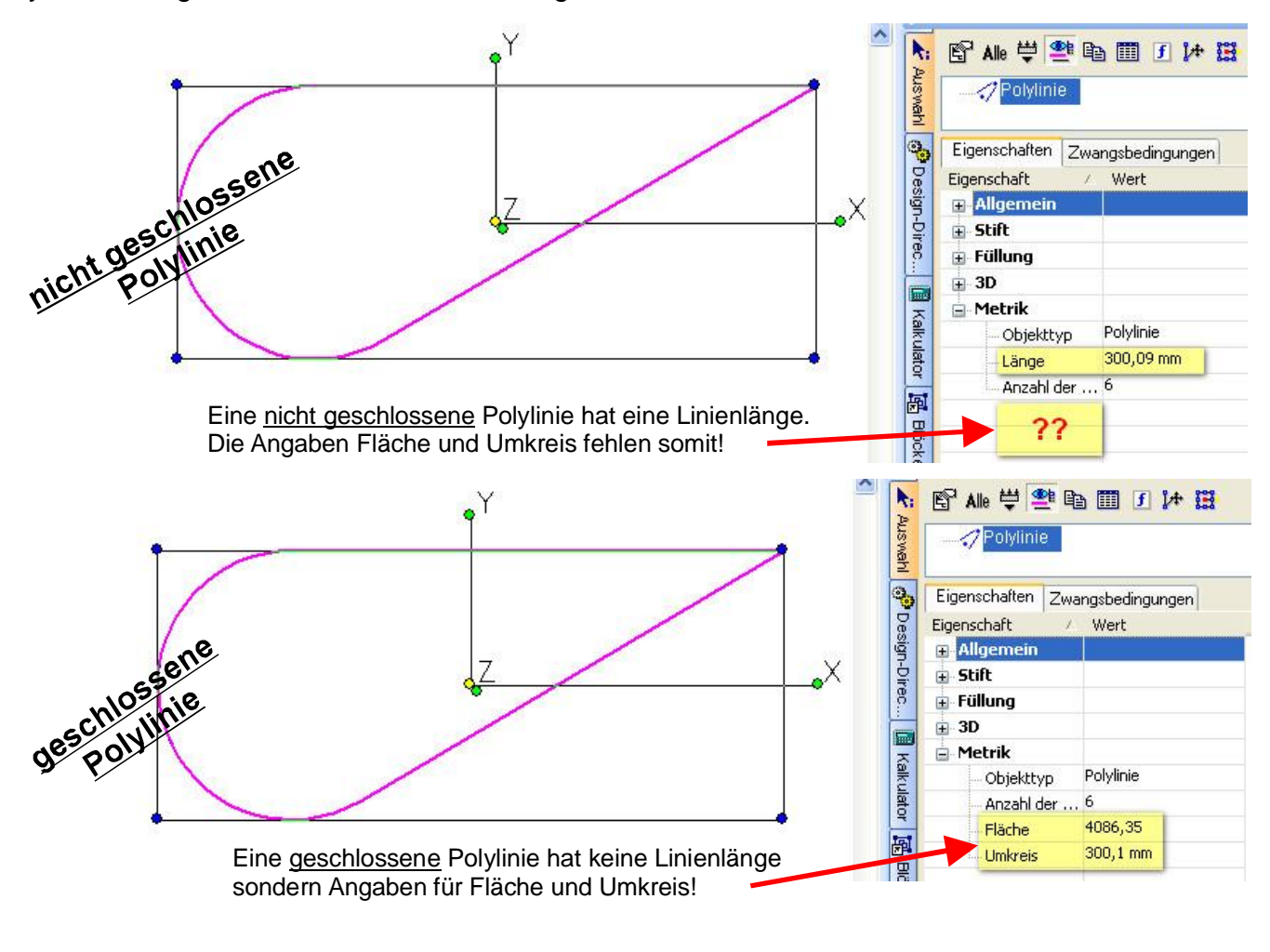

Wie man den Unterschied findet? Auf der nächsten Seite

## So findet man die Unterbrechungen

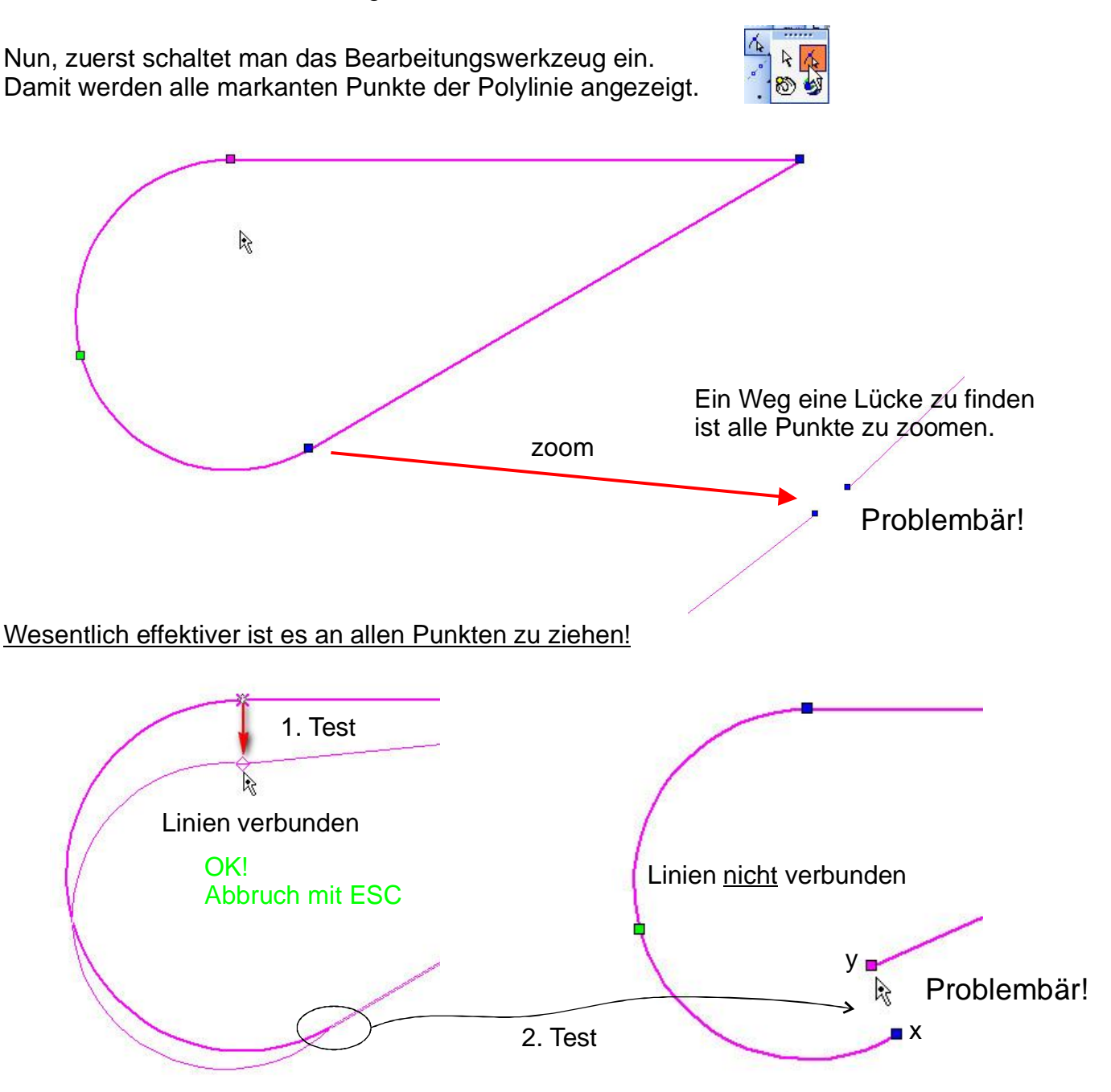

Zieht man den Punkt und beide Seiten bewegen sich, ist alles in Ordnung! Mit ESC kann man diesen Punktetest abbrechen und den nächsten Punkt prüfen.

Zieht man mit dem Punkt nur eine Seite weg, ist eine Problemstelle gefunden!

Diesen Punkt (y) zieht man nun mit dem Fang "Scheitelpunkt" auf das Linienende (x). Eine

nun geschlossene Polylinie wird erkannt und in der Auswahl entsprechend angezeigt. Wird noch keine Fläche angezeigt, den Test wiederholen. Bedenken sollte man auch, dass durchaus mehrere Problemstellen vorhanden sein können!

- Oftmals ist es einfacher mit dem richtigen Fang neu<br>
zu zeichnen statt verzweifelt einen Fehler zu suchen.
- 

Gruß Leopodi Sollten weiterhin Unklarheiten bestehen gibt es Hilfe im TurboCad - Forum von CAD.de Sinnvoll ist es dann immer die Problemkonstruktion einzustellen.